## **دليل اإلعداد** ColorEdge CG247X

**شاشة LCD لمعالجة األلوان**

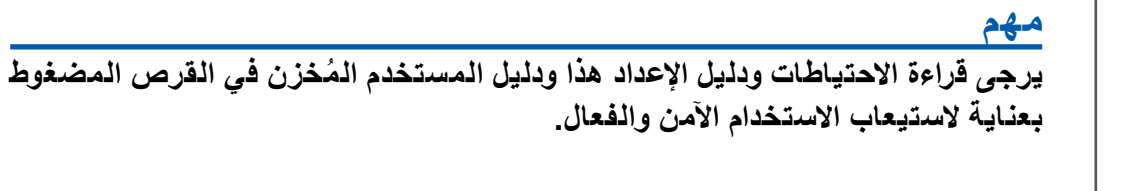

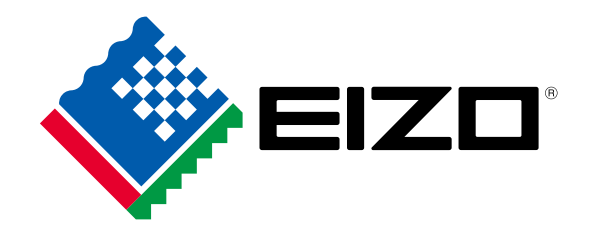

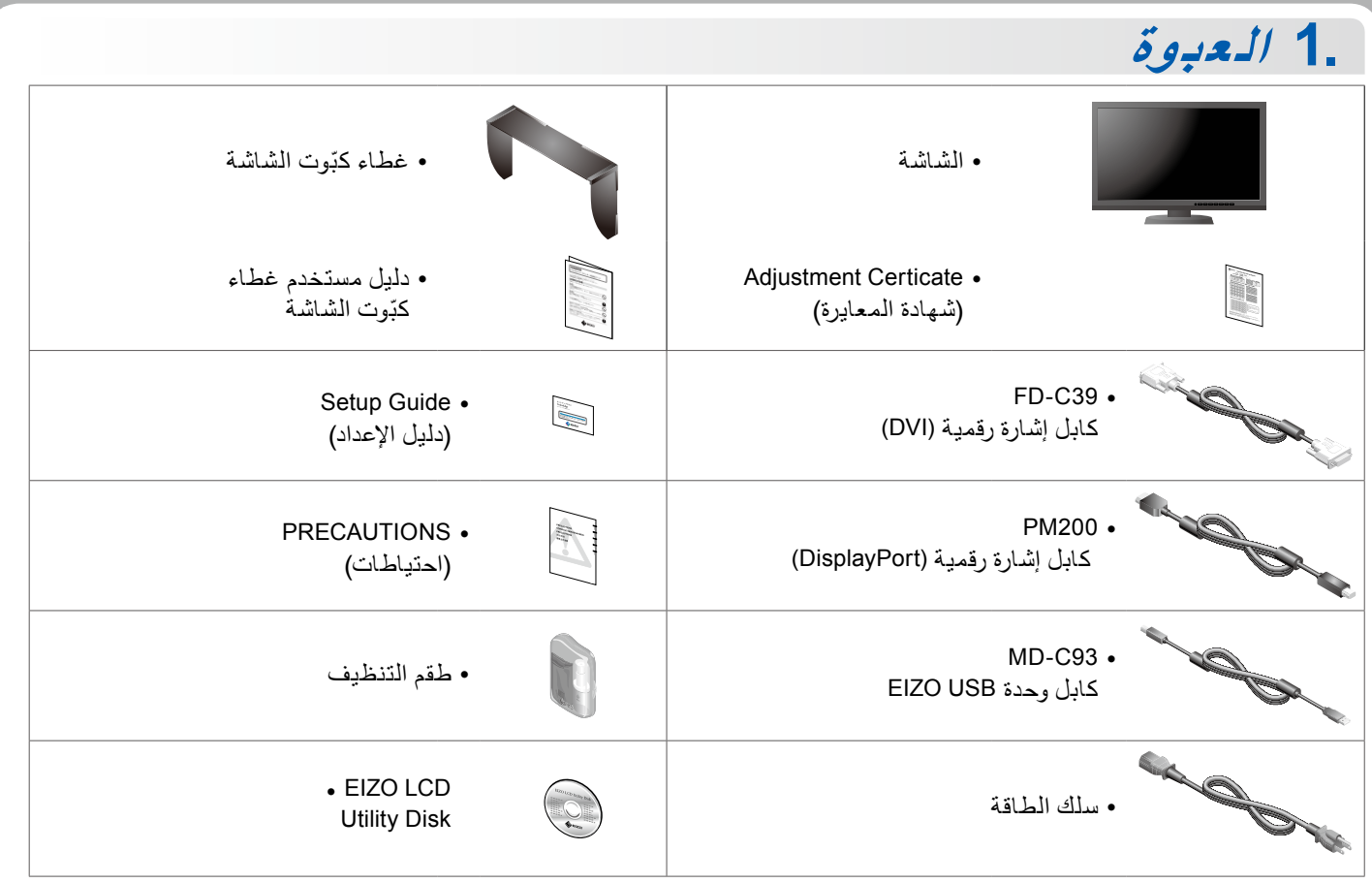

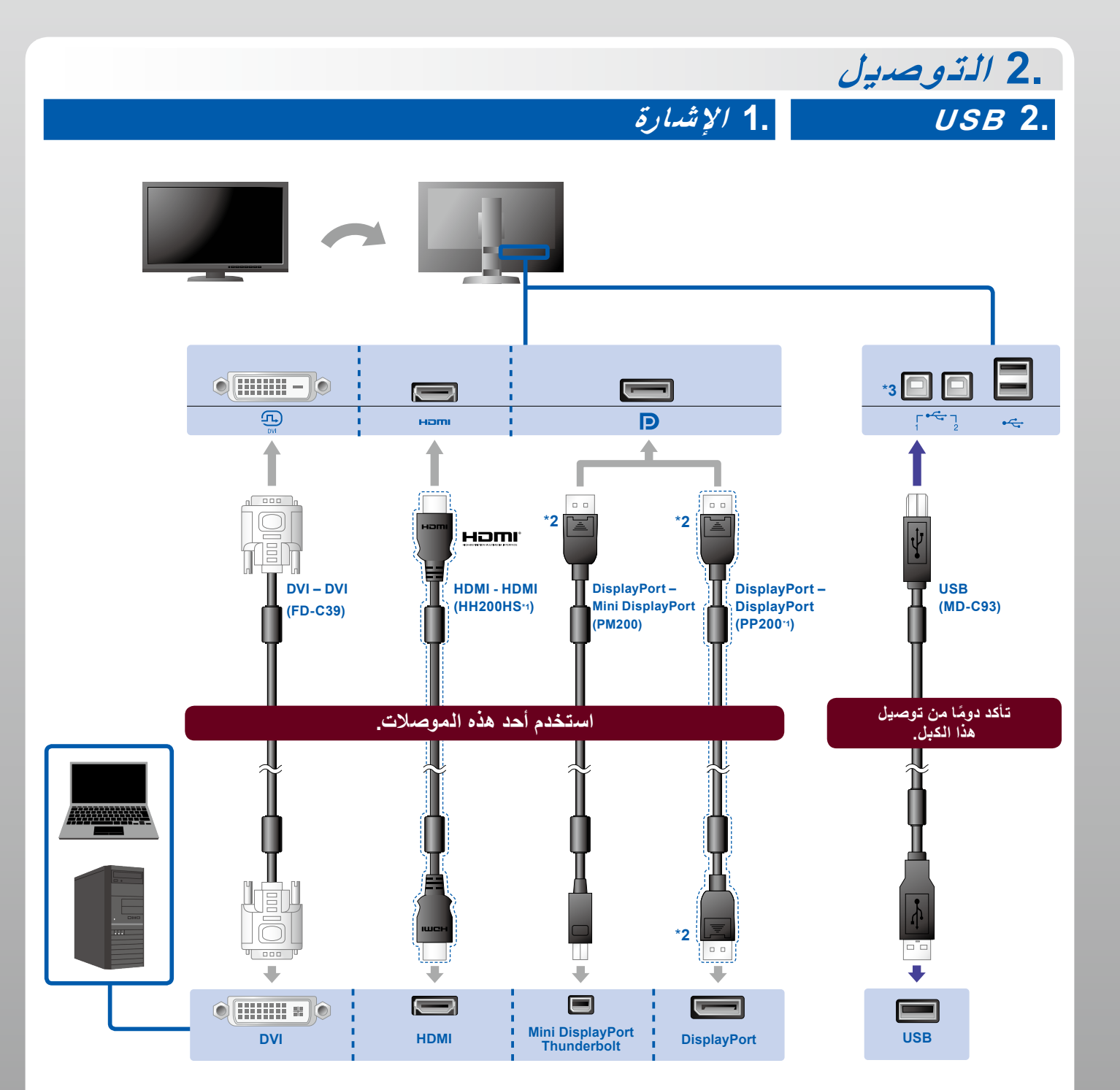

\*\* استخدم منفذ .1 بشكل افتراضي، منفذ 2 USB في عكس االتجاه يتم تعطيله. لتغيير اإلعدادات، راجع دليل المستخدم للشاشة.

\*\* عند فصل كبل DisplayPort، اضغط \*\* الخيار. ألسفل على عالمة بطرف الكبل مع سحبه للخارج.

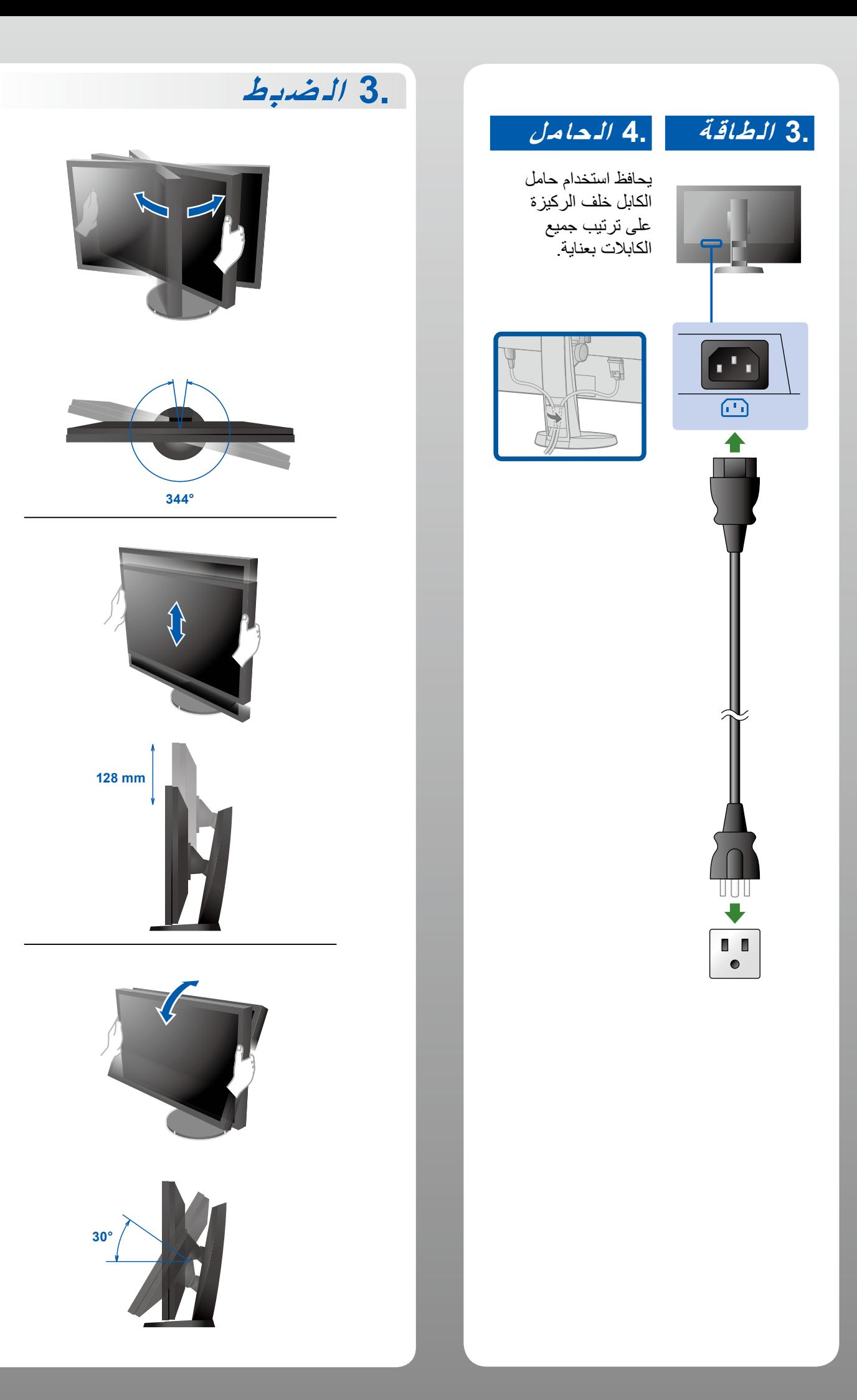

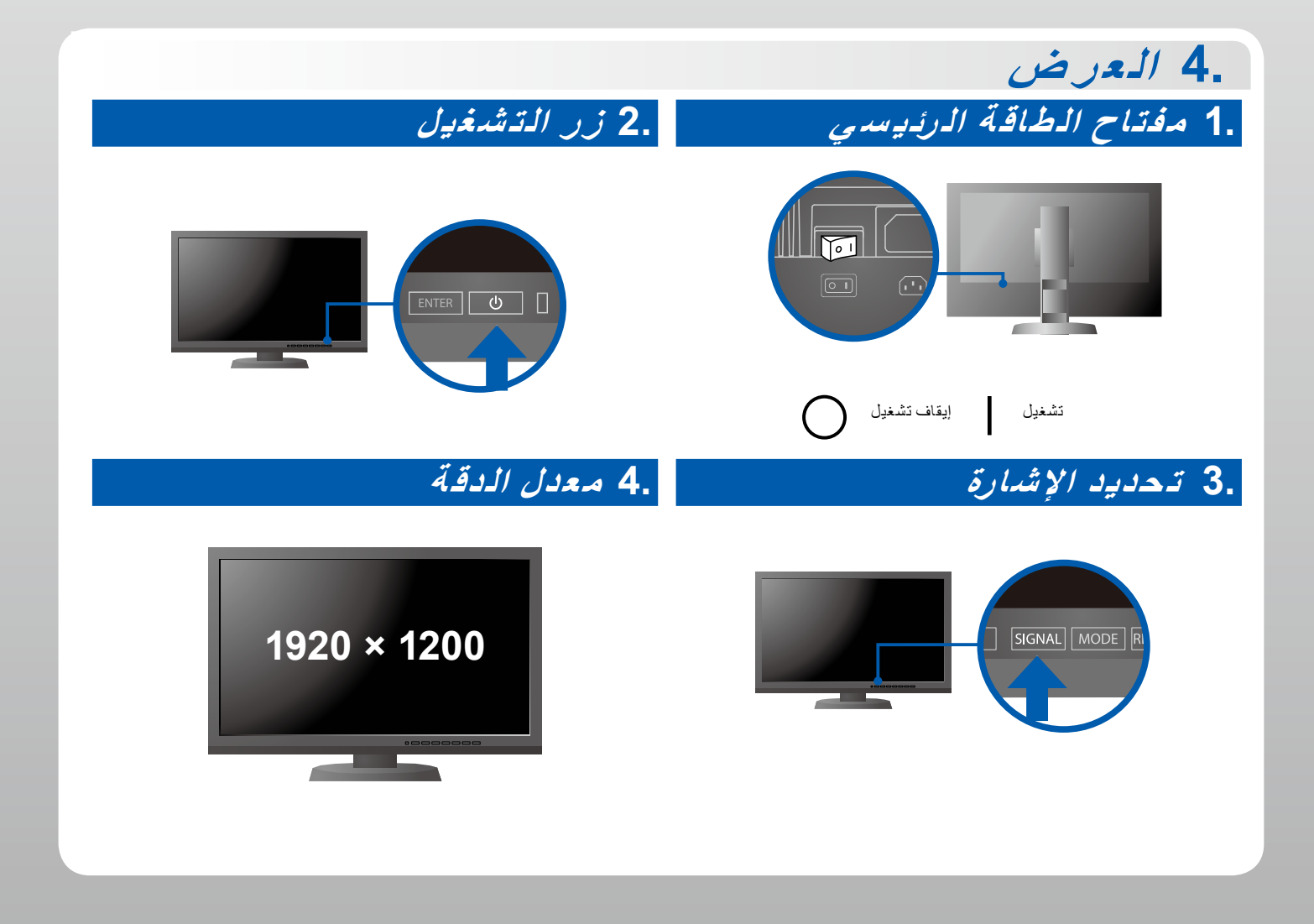

**5. الغطاء**

لمزيد من المعلومات حول كيفية تركيب غطاء كبّوت الشاشة، يرجى الاطلاع على دليل المستخدم (محتويات عبوة غطاء كبّوت الشاشة)

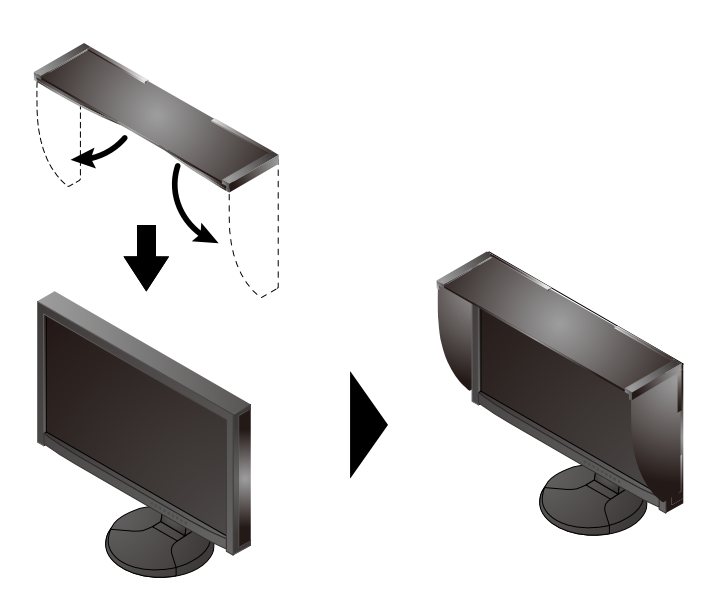

## **6. ColorNavigator**

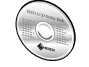

 لالطالع على إرشادات التشغيل، راجع دليل المستخدم ColorNavigator( المخزن على القرص المضغوط(.

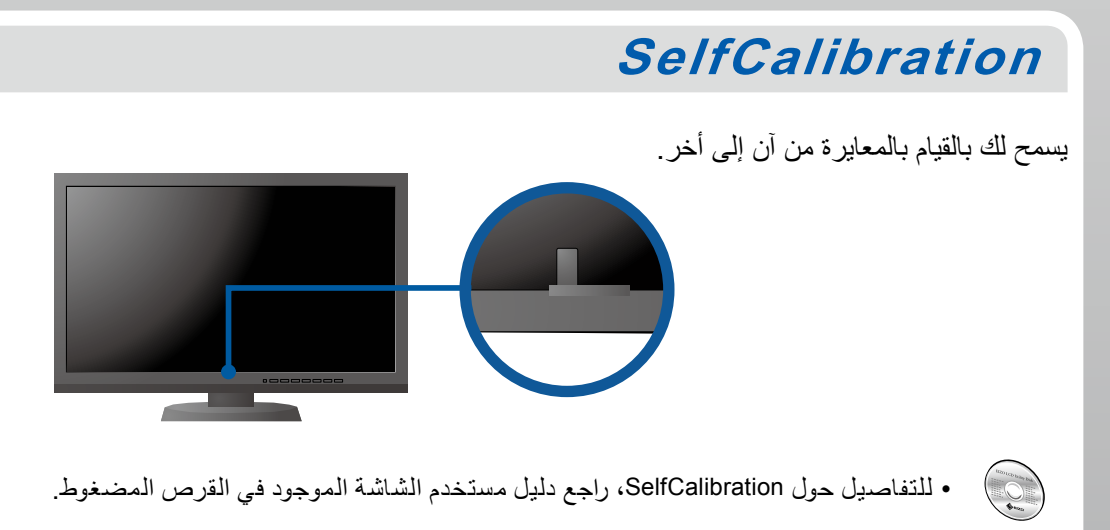

## **مشكلة عدم وجود صورة**

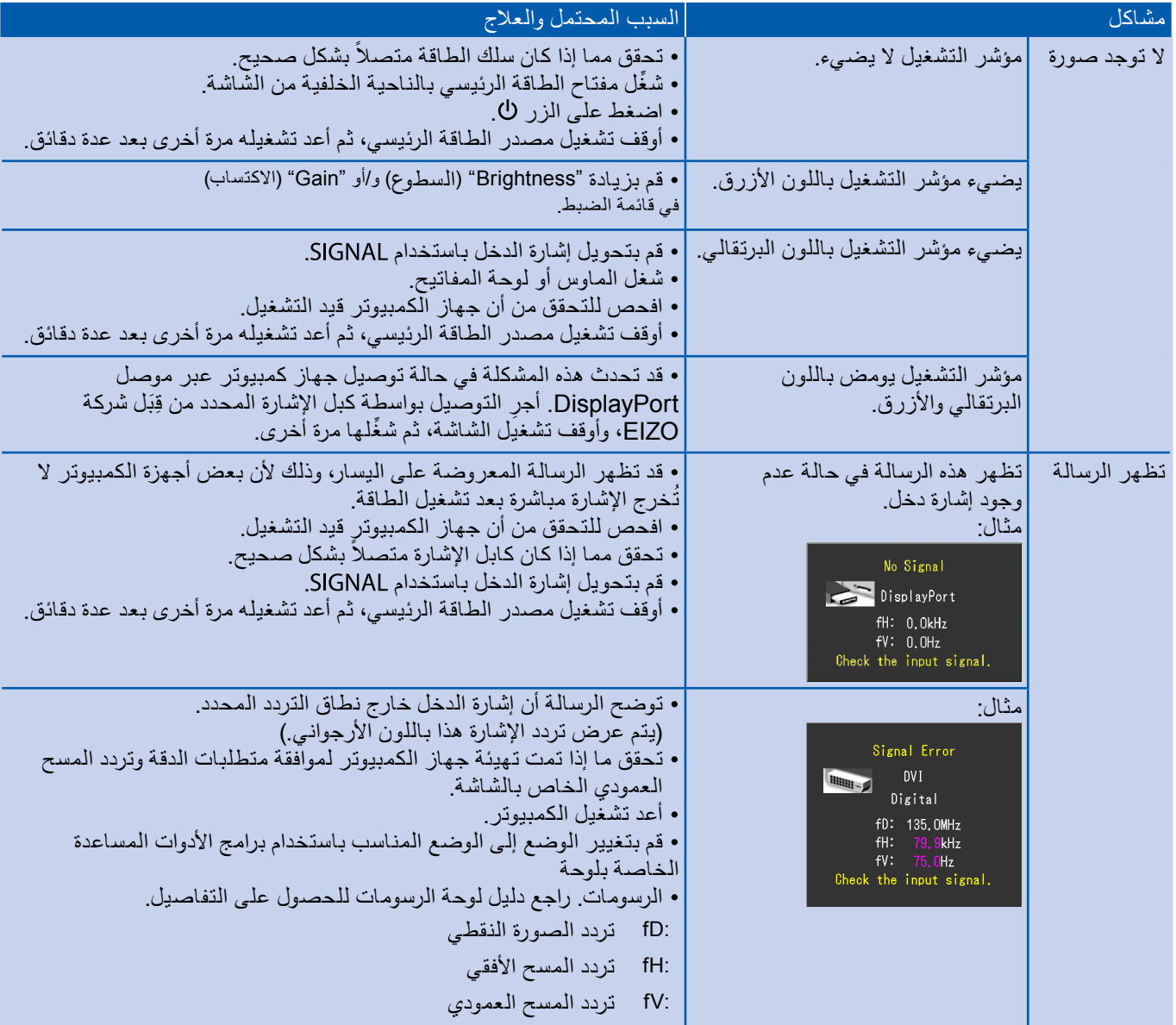